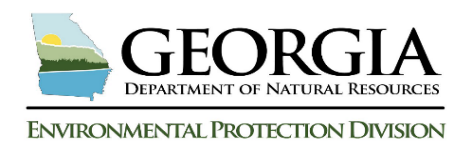

# **GEORGIA RISK-BASED CORRECTIVE ACTION**

# **GRBCA WORKBOOK**

# **Overview and Dashboard Resource Guide**

**The purpose of this document is to provide an overview, easy access to flow charts and Dashboard functions associated with the GRBCA Workbook process.**

# **Georgia Risk-based Corrective Action (GRBCA) - Workbook Overview**

### **I. GRBCA Overview:**

The GRBCA Workbook provides a standardized approach to assess the exposure pathways, receptors, and risks associated with petroleum release sites and determines the applicable Groundwater (GW) Alternate Concentration Limits (ACLs).

The GRBCA Workbook publishes a technical report composed of one report for each of the five worksheets. Three of the worksheets require data entry: (1) Risk-based Threshold Level (RBTL), (2) AOC Site-specific Threshold Level (SSTL) and (3) AOPC SSTL worksheets. Recommendations and conclusions are published in a Risk Analysis Report (RAR) which is the technical report used by consultants, industry and regulating government agencies.

The workbook runs on Office 2013 or later version of Microsoft Excel®. **64-bit Excel is the recommended architecture because the memory capacity is greater.** If you use Office 2013 or later and you have 32-bit Excel installed, please check your installation media. With Office 2013 or later, Autorun.exe defaults to the 32-bit version. To correct, exit from autorun and from the installation media, navigate to 64-bit media to select the executable setup file. Office 2019 and later the default programs installed are 64-bit.

Prior to using the GRBCA Workbook, two "Add-Ins" must be activated: Analysis ToolPak and Analysis ToolPak - VBA. To activate these options, select "File" tab from the menu bar, select "Options," and then select "Add-Ins."

The workbook must be saved to the computer hard drive. It will not operate correctly if opened from an email attachment. Right click on the attachment and save to the computer hard drive. It is recommended to access and download the workbook through the Georgia's Environmental Protection Division Land Branch website [\(https://epd.georgia.gov/about-us/land-protection](https://epd.georgia.gov/about-us/land-protection-branch/underground-storage-tanks)[branch/underground-storage-tanks\)](https://epd.georgia.gov/about-us/land-protection-branch/underground-storage-tanks).

If a 4-digit or a run-time error message appears, *STOP the evaluation and SAVE the workbook.* Email the workbook to the USTMP Project Officer or CAU Unit Manager. Do Not Proceed. The error will cause multiple messages and/or disrupt functionality.

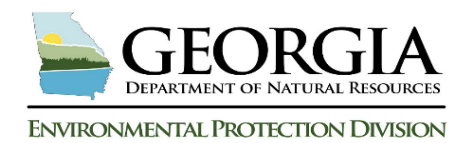

**Land Protection Branch Underground Storage Tank Management Program**

## **II. GRBCA Workbook Detailed Process Flow Diagram**

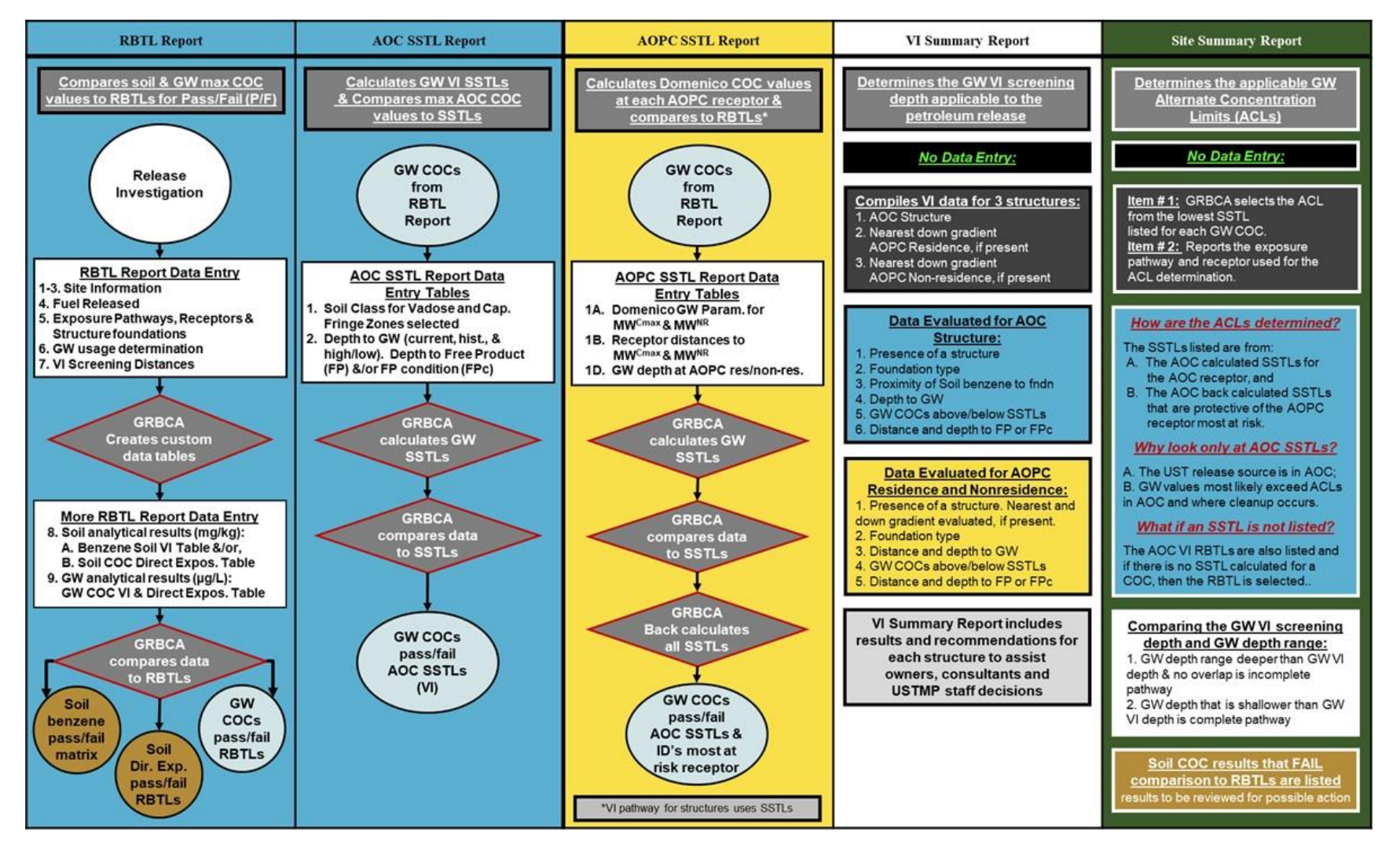

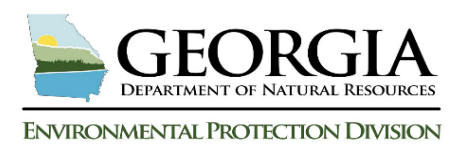

### **III. GRBCA Workbook Functions and Commands**

**1.** The GRBCA workbook contains a total of eleven (11) worksheets:

#### **Worksheets 1- 7**: **Visible to the user.**

- Worksheet 1 is the default screen when a workbook is opened.
- Worksheets 2- 4 are for data entry and used to generate a completed workbook for the petroleum release site. They contain white, activated checkboxes and data entry cells for use.
- Worksheets 5 and 6 do not require data entry but allows the user to review and print the report in the worksheet format.
- Worksheet 7 is for data storage and will not be affected by a workbook reset.

### **Worksheets 8- 11**: **Not visible to the user.**

• Worksheet 11 "Analytical Data Table Templates" (not shown) can be made visible using the Dashboard. Consultants may find advantages to populating analytical results into these tables from within their own project workbook.

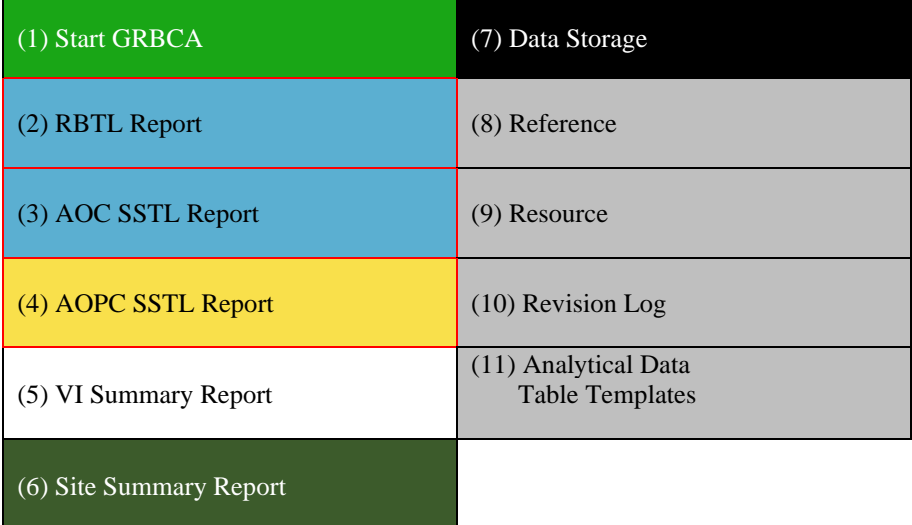

**2. Using the Worksheet Calendar function**- The workbook provides the option of using a calendar view to input date. This option cuts down on user error. Using the dropdown menus, choose the Month and Year, click on the Day date using the calendar block.

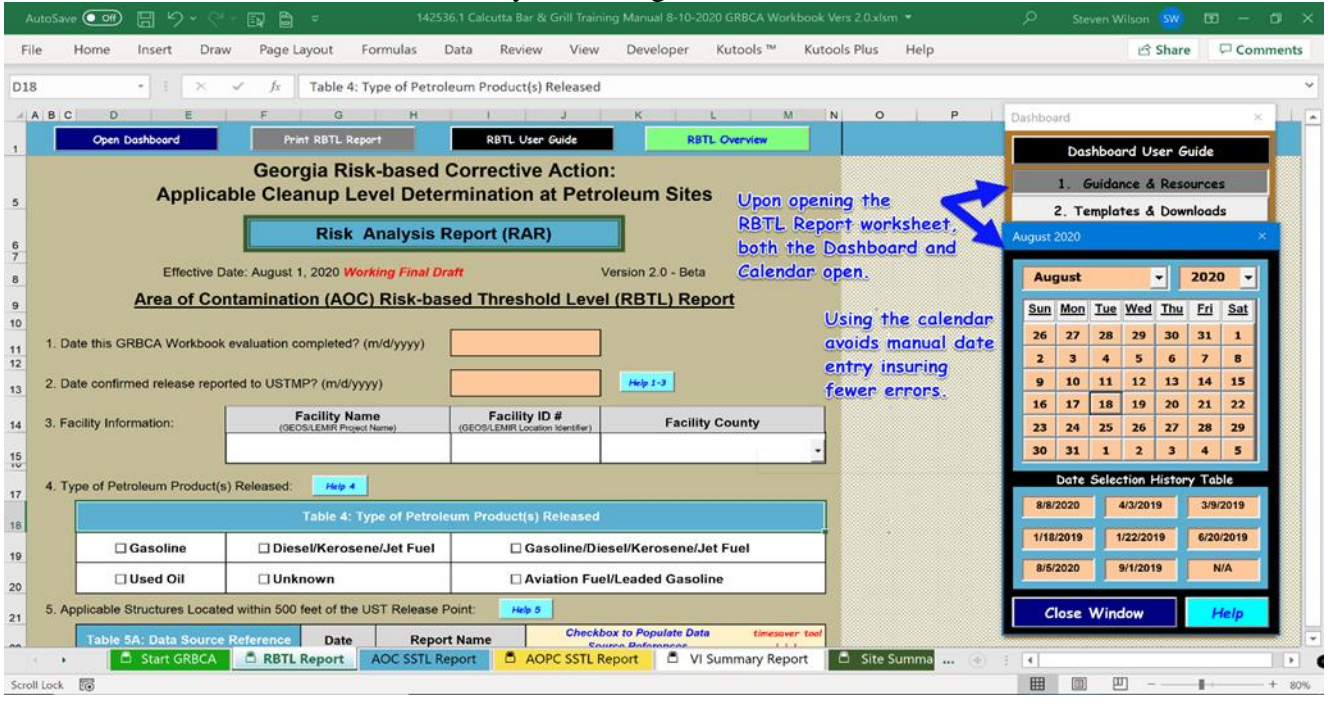

## **3. GRBCA Reset Buttons on the worksheets**

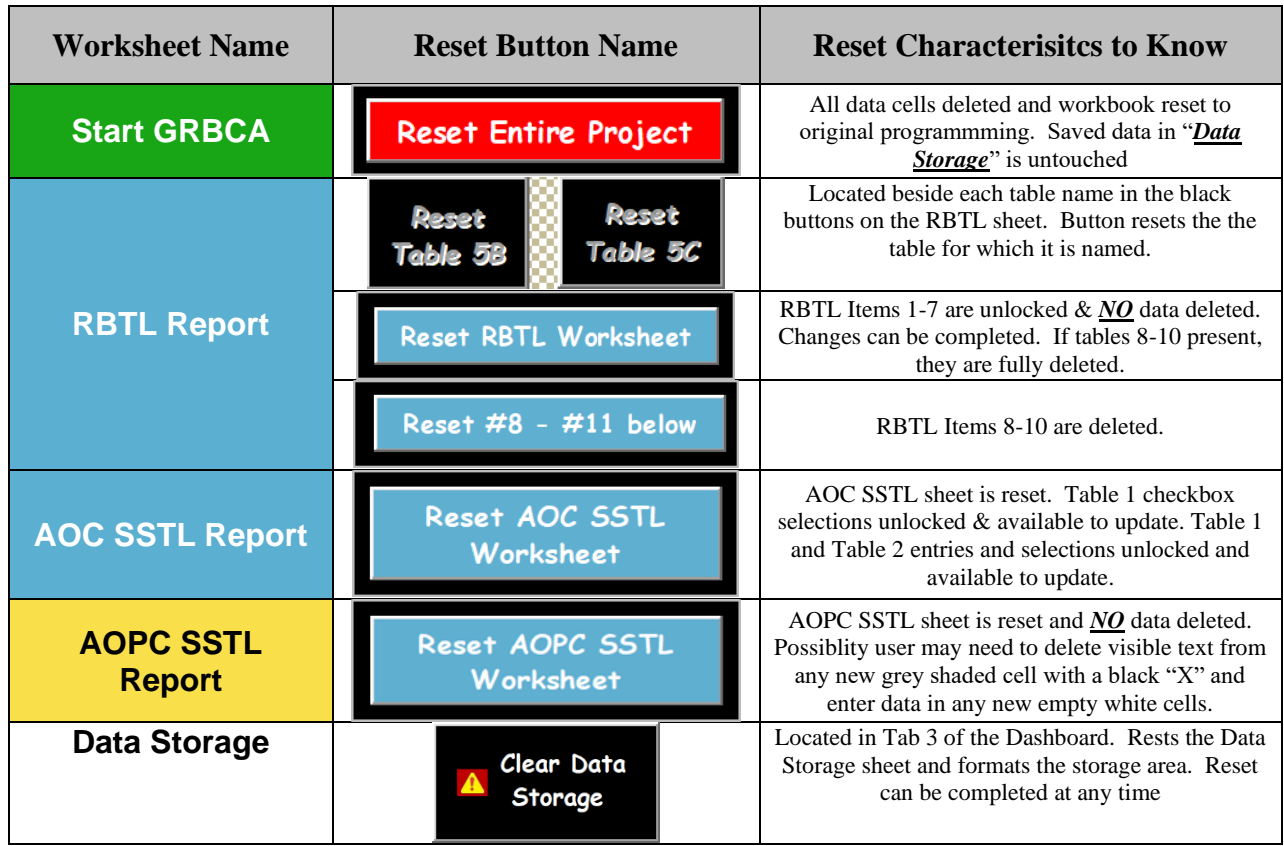

## **4. GRBCA Command and Control buttons of the worksheets**

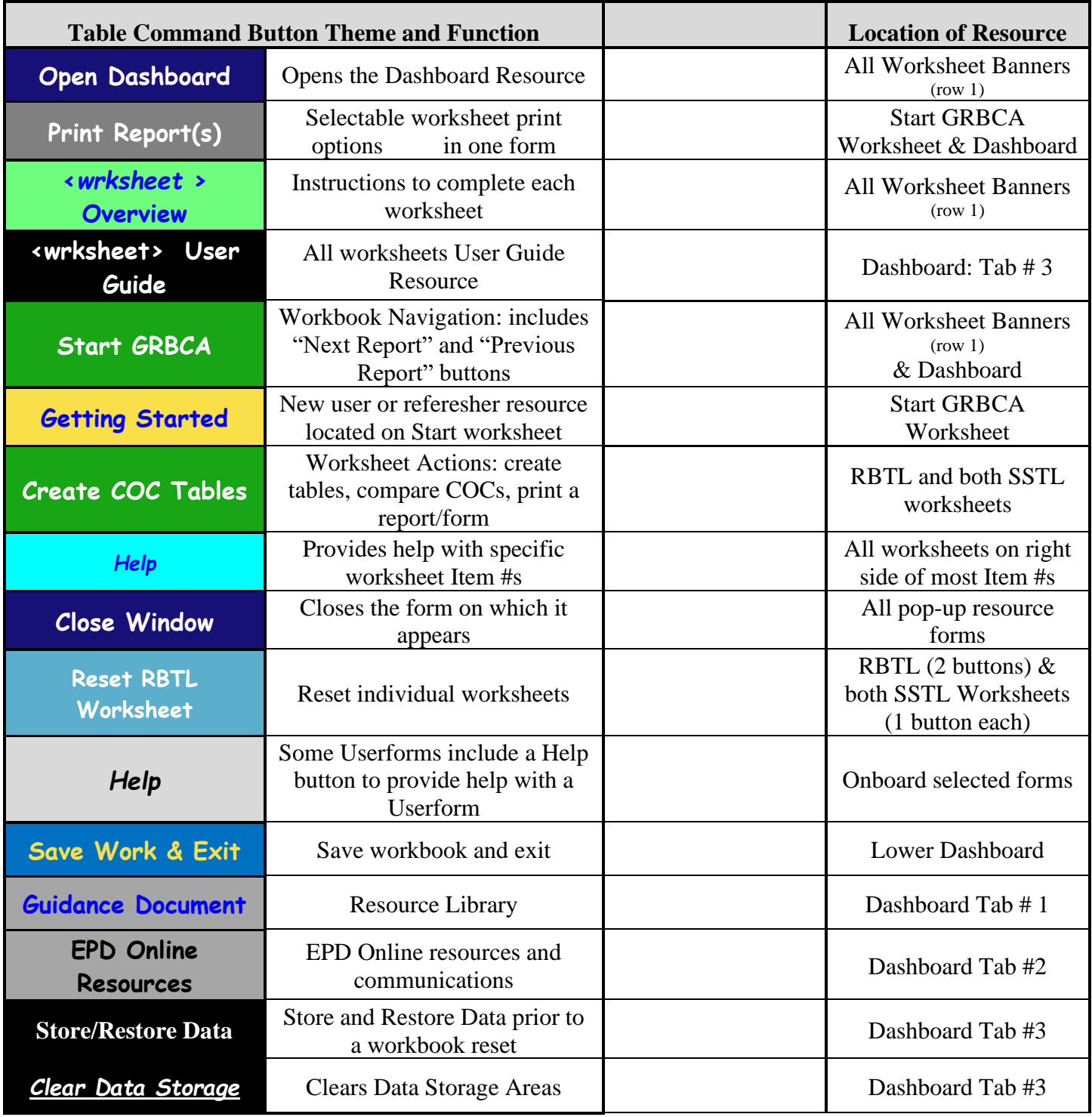

(Continued on next page)

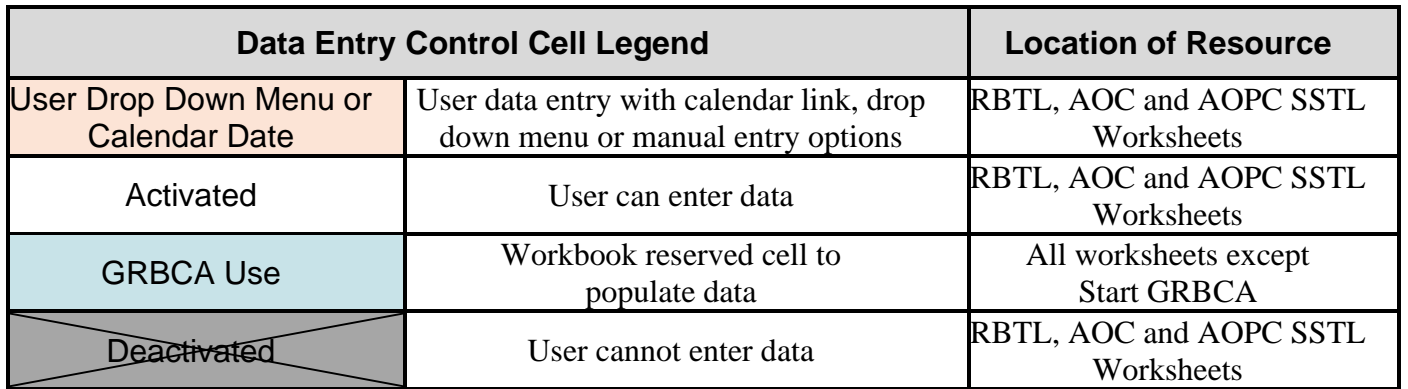

### **5. Upper Dashboard Resources in the workbook**

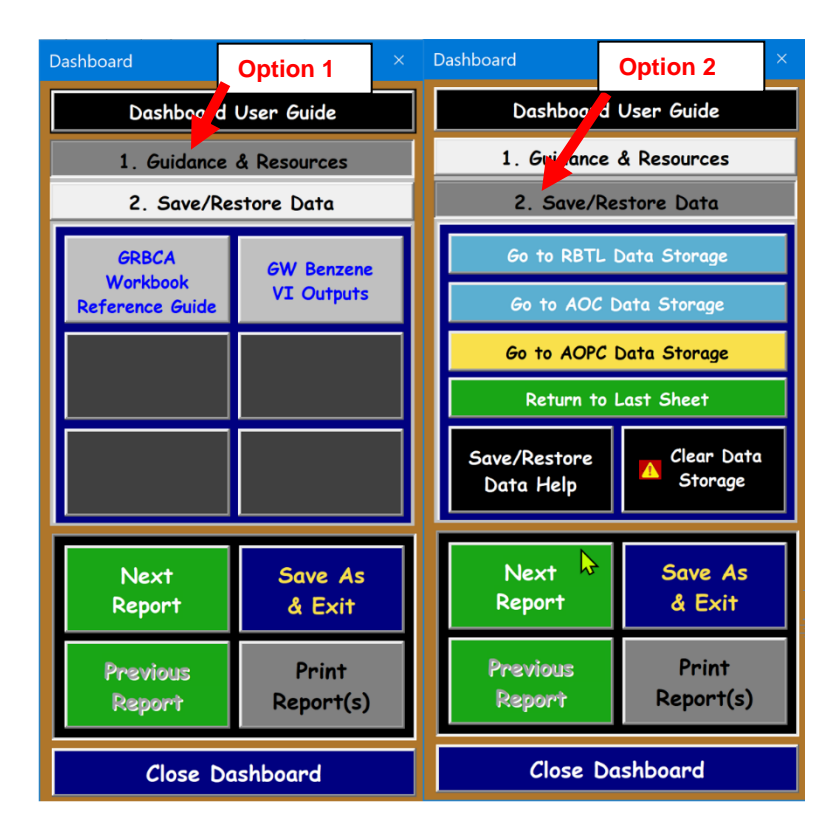

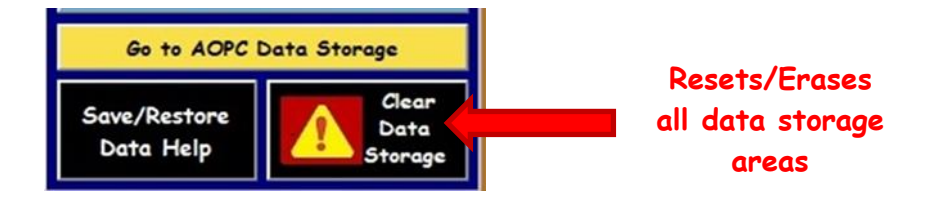